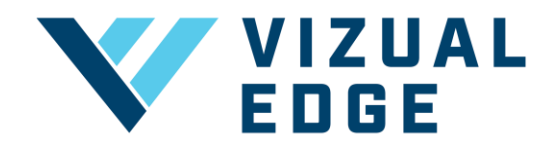

## **DOWNLOADING YOUR TEAM USAGE REPORT**

As a Vizual Edge Coach or GM, you can easily download your team's Edge Trainer usage report directly from the Dashboard page for a defined period of time. The PDF report includes all of the athlete's listed under your team, along with their baseline evaluation Edge Score, number of training sessions and completed exercises during the report range, as well as their most recent evaluation Edge Score.

1. After logging into your Coach or GM account, select DASHBOARD from the lefthand menu.

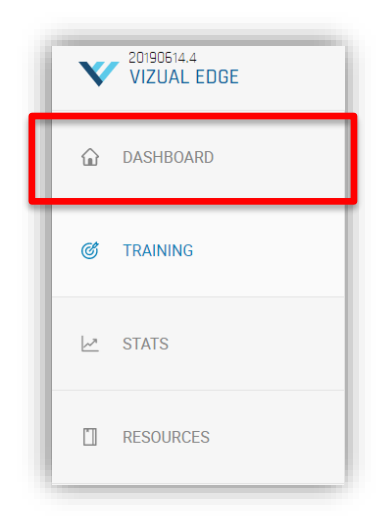

- 2. Near the right side of the page, click the dropdown menu next to PERIOD to change the desired report range.
- 3. After selecting the desired report range, click TRAINING USAGE PDF.

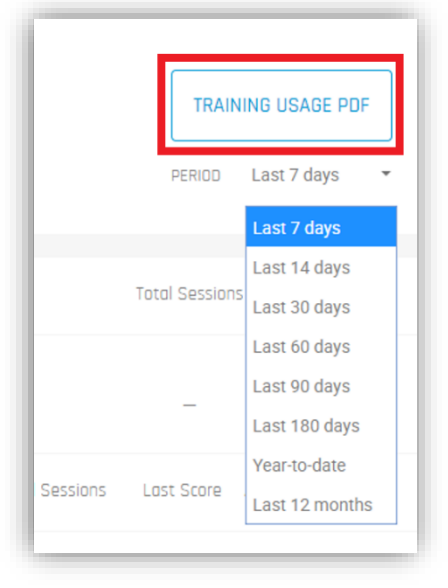